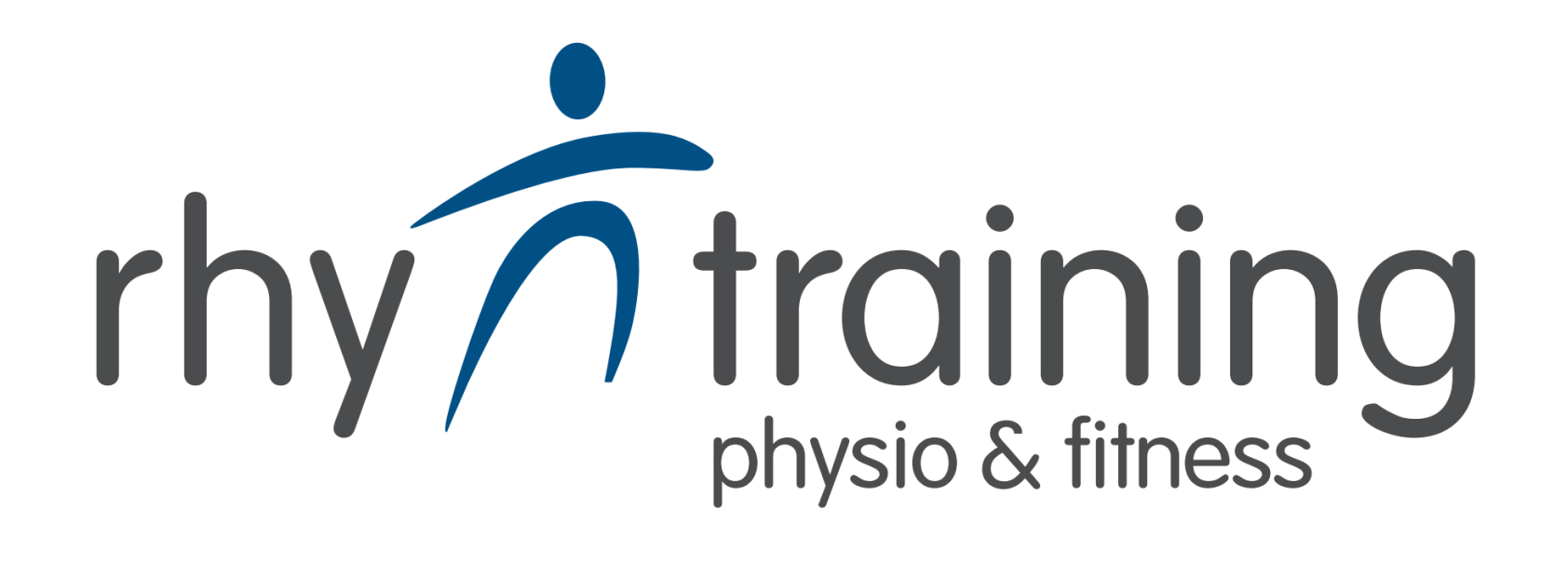

Registrierung Termin- und Kursbuch <https://e-fit.e-app.eu/>

oder efit-App im App Store laden<sup>【梵</sup> (iOs und Android)

**1.**

n

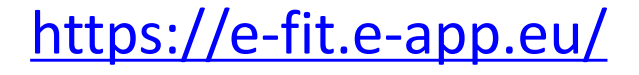

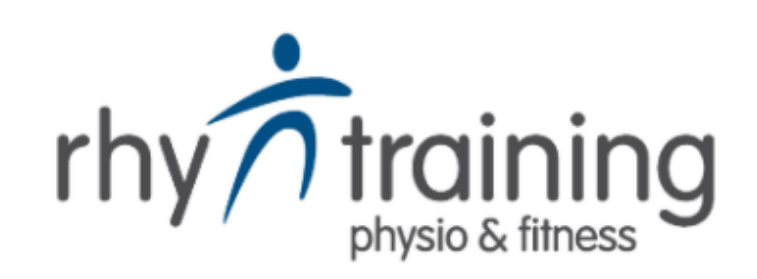

#### Studiokennung: «Rhytraining» (Gross-, Kleinschreibung beachten) Rhytraining

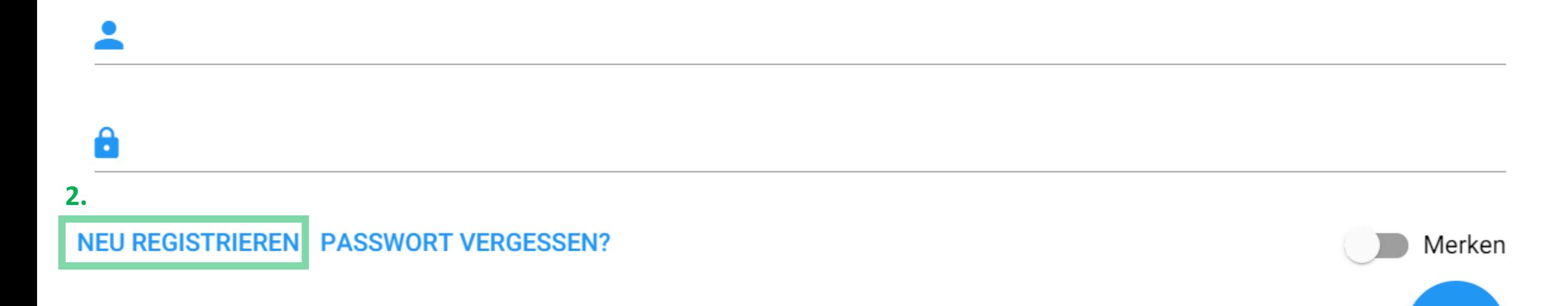

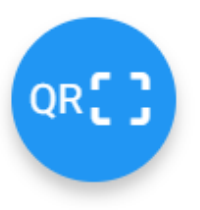

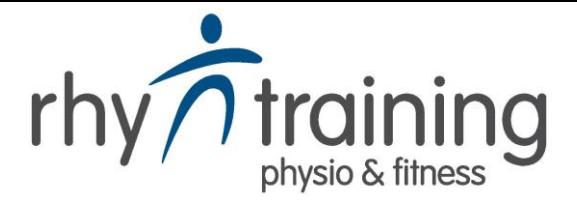

Bitte geben Sie die E-Mail-Adresse ein, unter der Sie im Studio registriert sind.

**3.** E-Mail-Adresse eingeben und Senden E-Mail-Adresse

**ZURÜCK** 

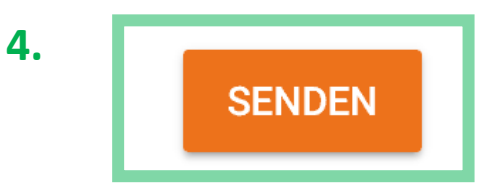

Achtung: geht nur mit der registrierten Email, bitte am Empfang melden um diese einzutragen oder zu aktualisieren

#### E-Mail-Postfach öffnen **4.**

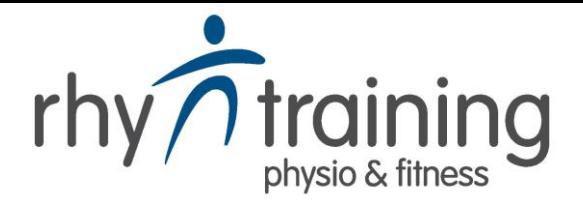

### Ihre Zugangsdaten für die Nutzung der App

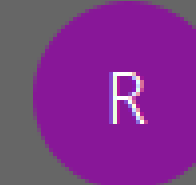

Rhytraining <info@rhytraining.ch> An Simon Scherzinger

Hallo Simon Scherzinger,

anbei Ihre Zugangsdaten für die Nutzung der App.

Benutzername: Simon.Scherzinger Passwort: 2pw75e7r

**5.**

Benutzername merken, Passwort kopieren

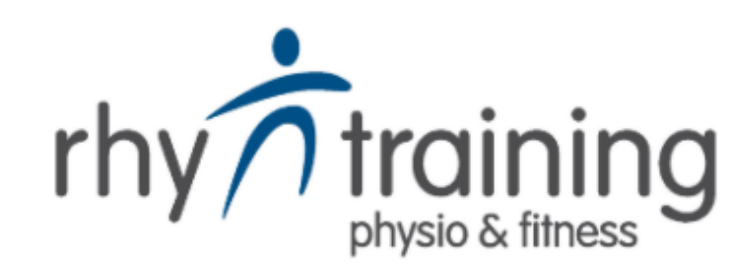

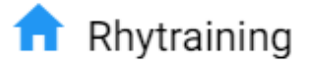

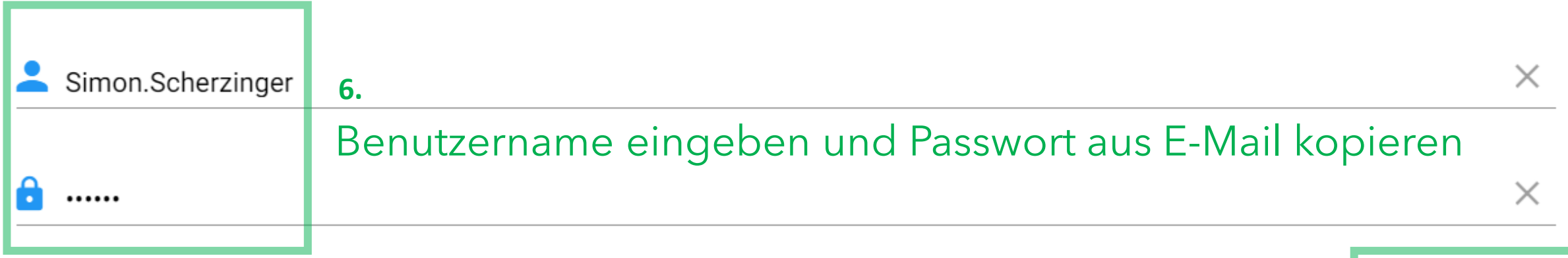

**NEU REGISTRIEREN PASSWORT VERGESSEN?** 

Merken um eingeloggt zu bleiben, bestätigen **8.** (Passwort nur am eigenen PC/Smartphone speichern)

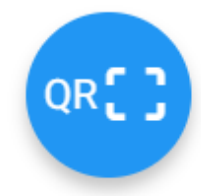

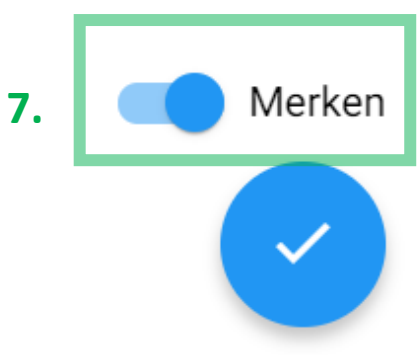

 $\times$ 

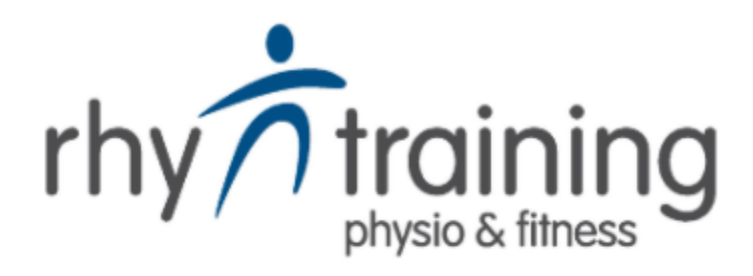

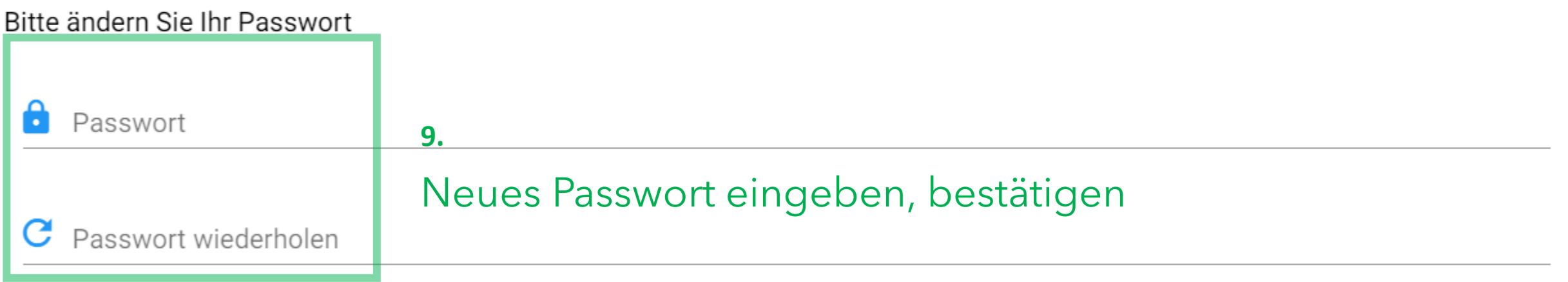

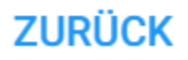

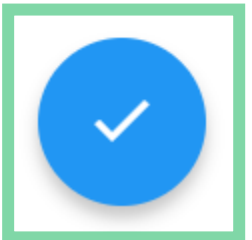

Dashboard

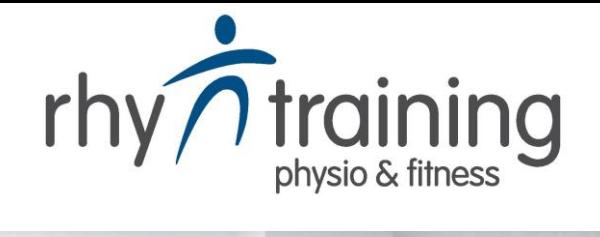

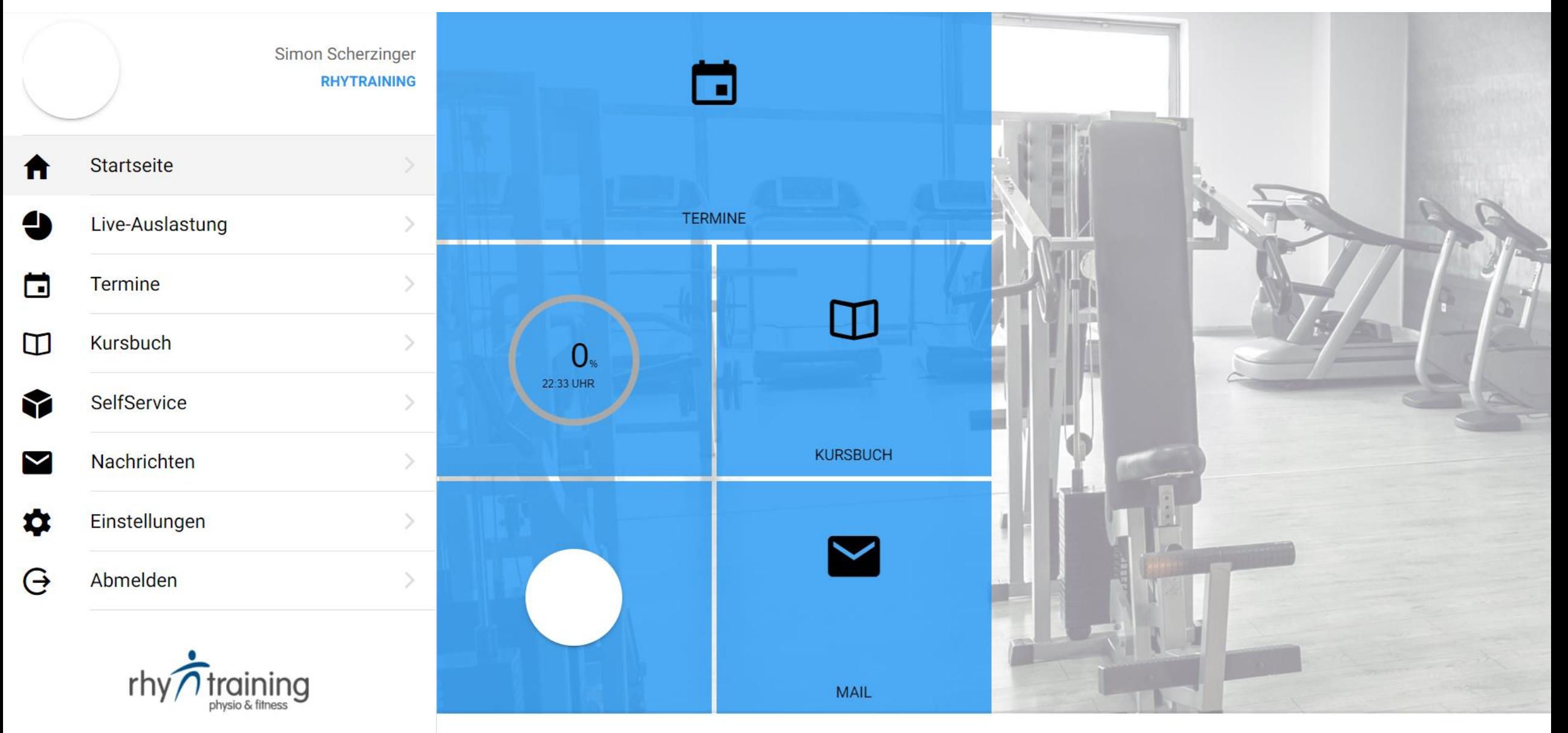

# $r h y \sum_{\text{physio & fitness}}^{\bullet}$

 $\blacktriangledown$ 

#### Kursbuch

KW 43 (19.10.2020-25.10.2020)

**10.**

Kalenderwoche auswählen, gewünschten Kurs anklicken

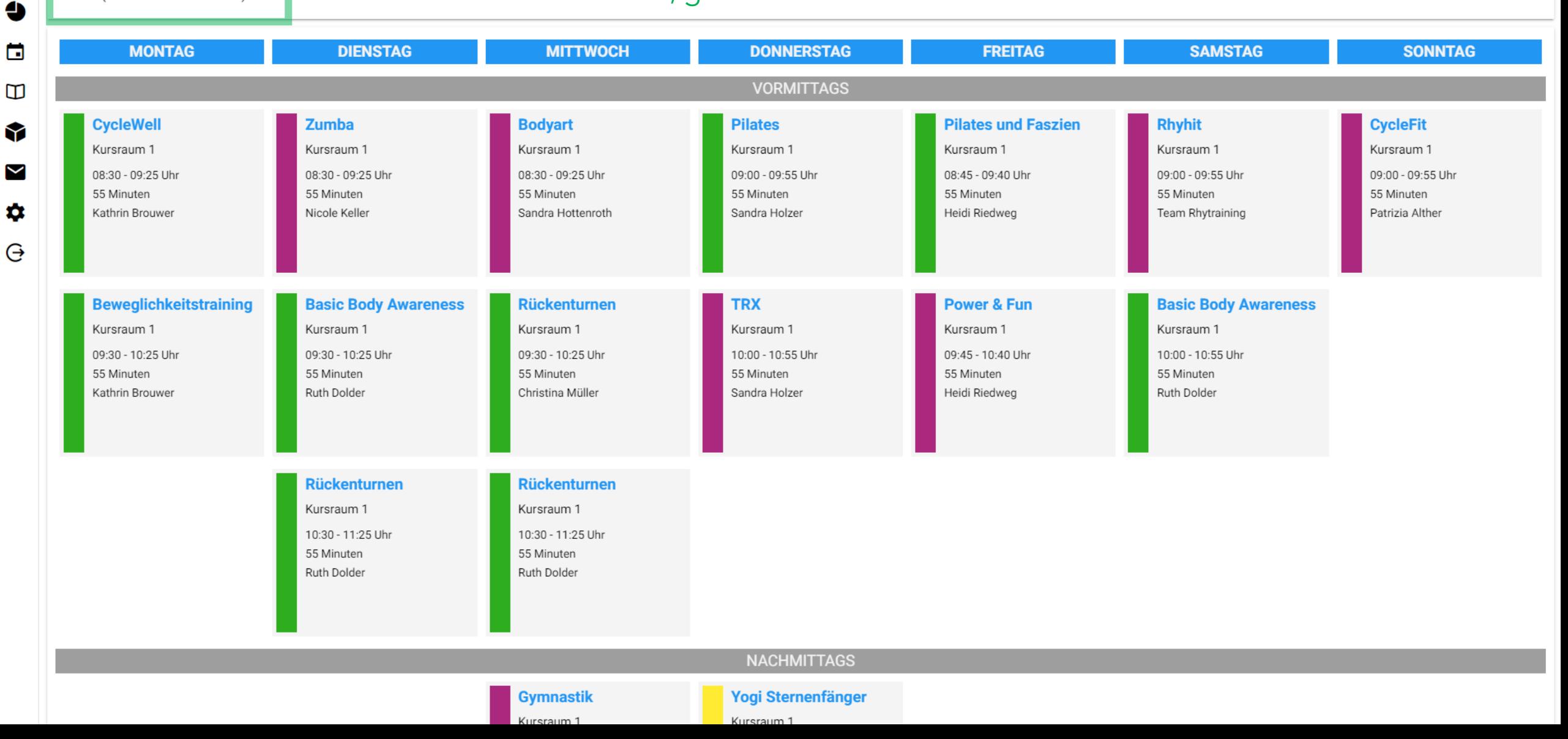

Kursbuch

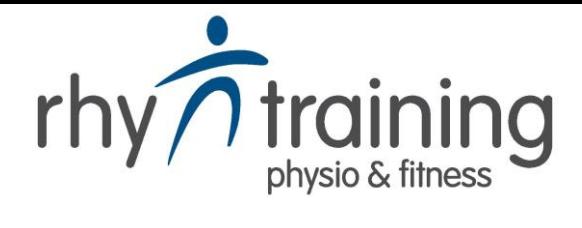

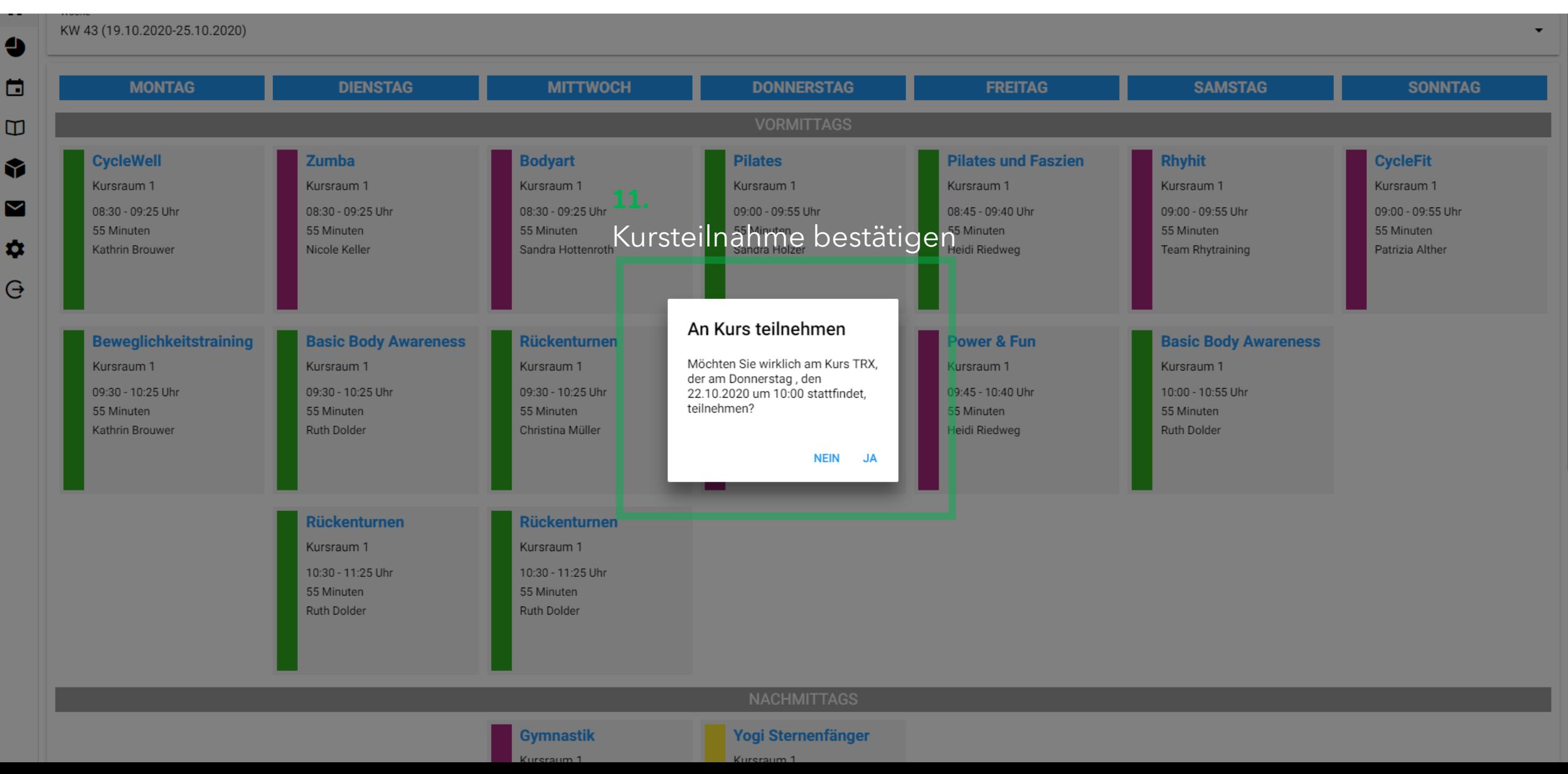

#### **Terminbuch**

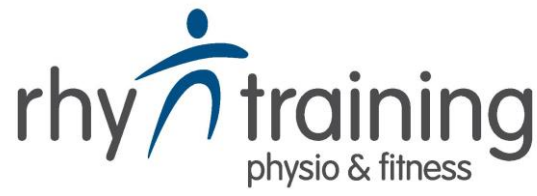

## Ubersicht aller Termine und Gruppenkurse **Thy Training**

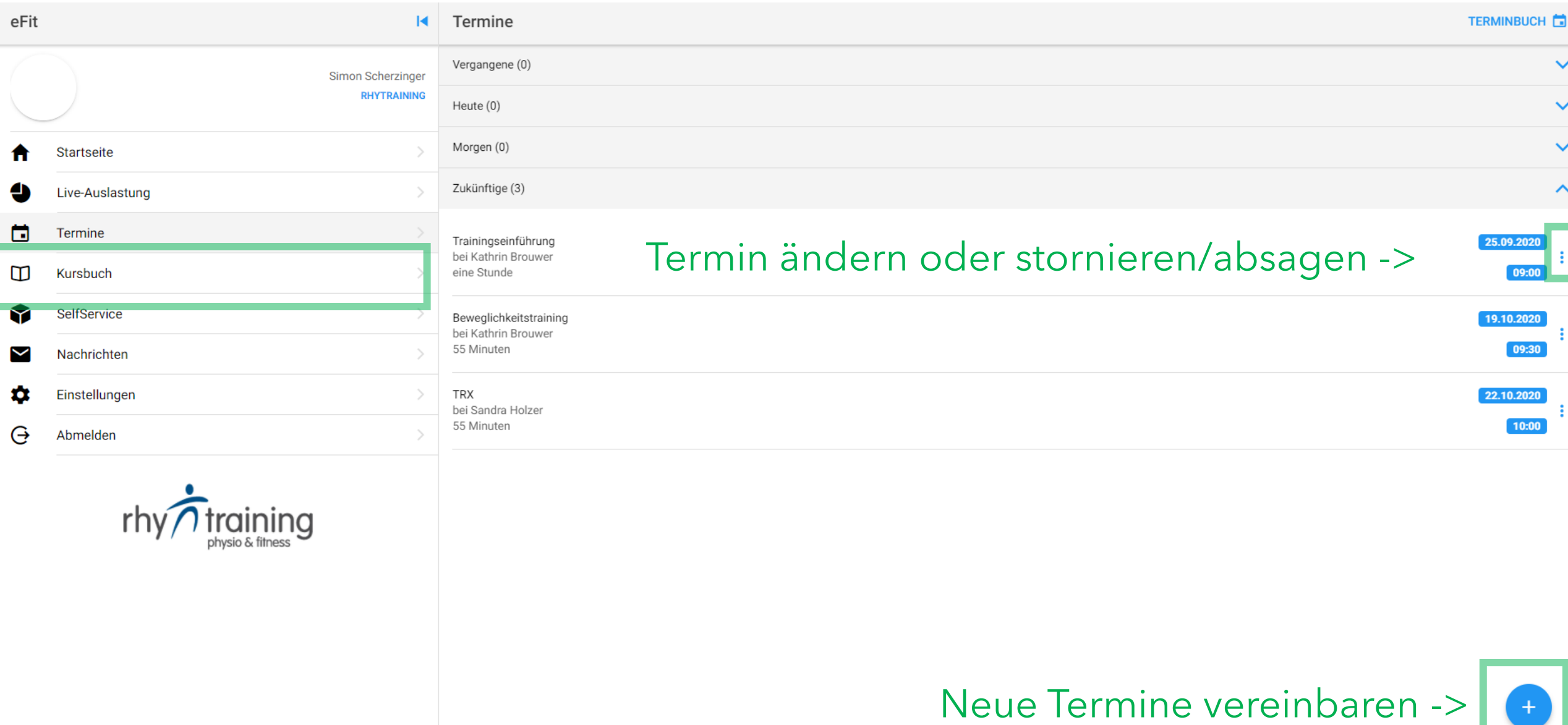

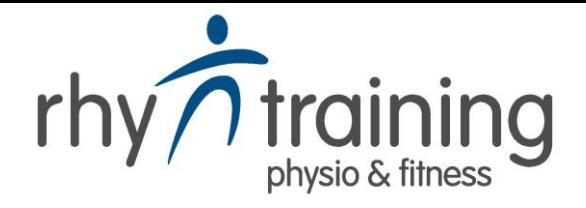

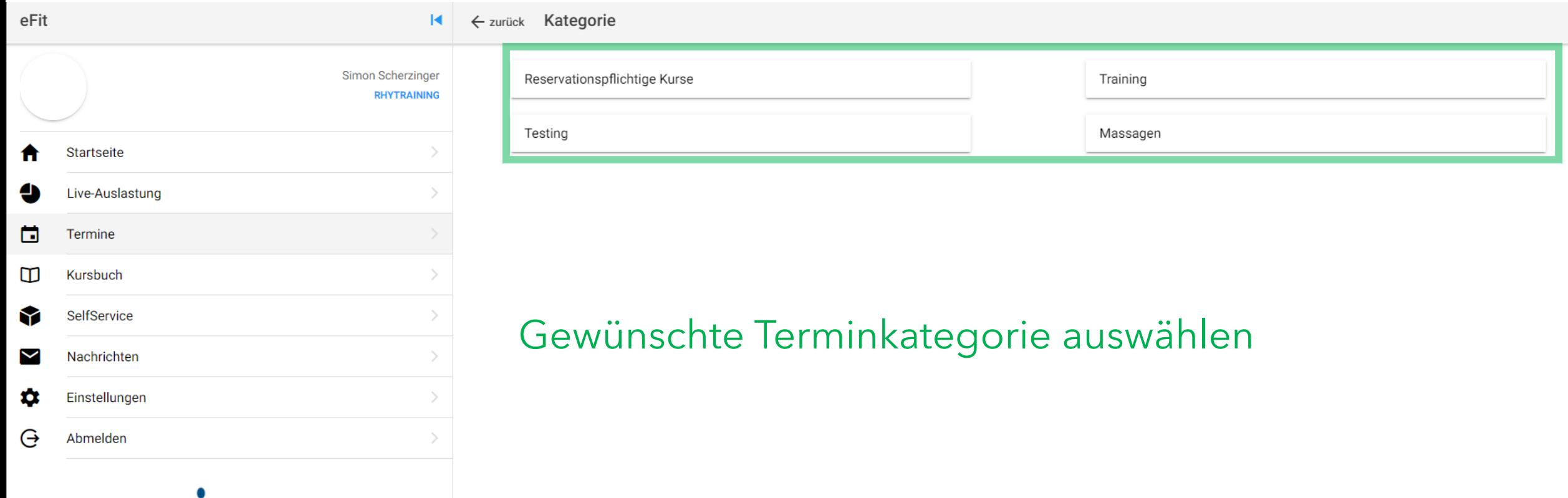

 $r$ hy $\bigwedge_{\text{physio & fitness}}$ 

KATEGORIE

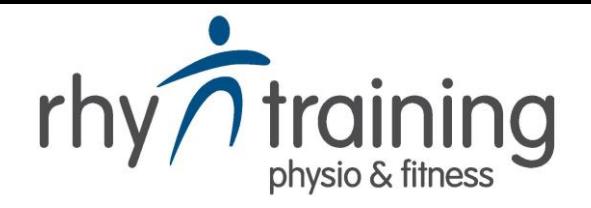

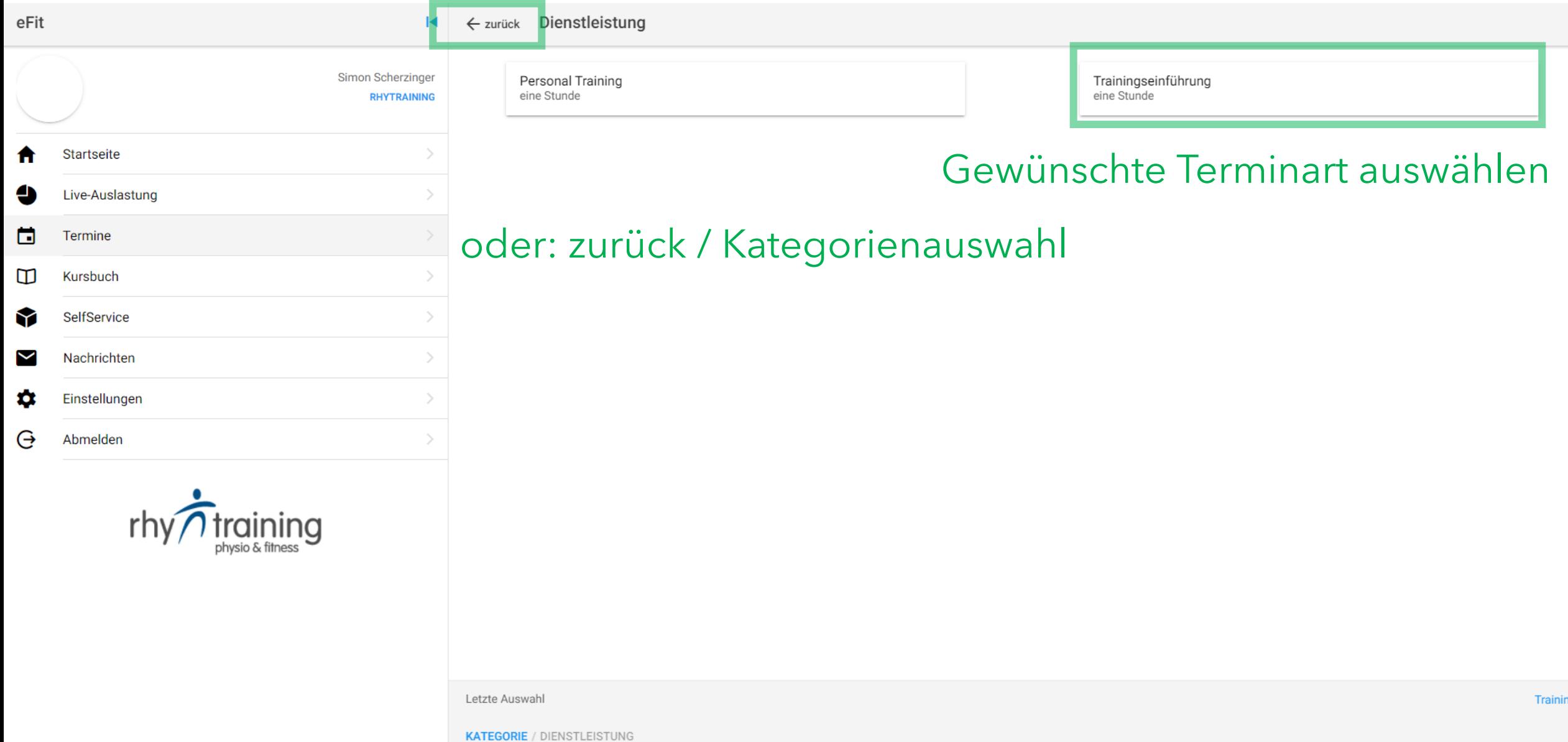

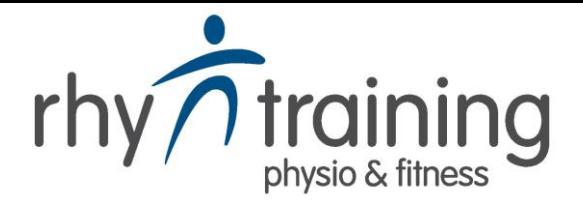

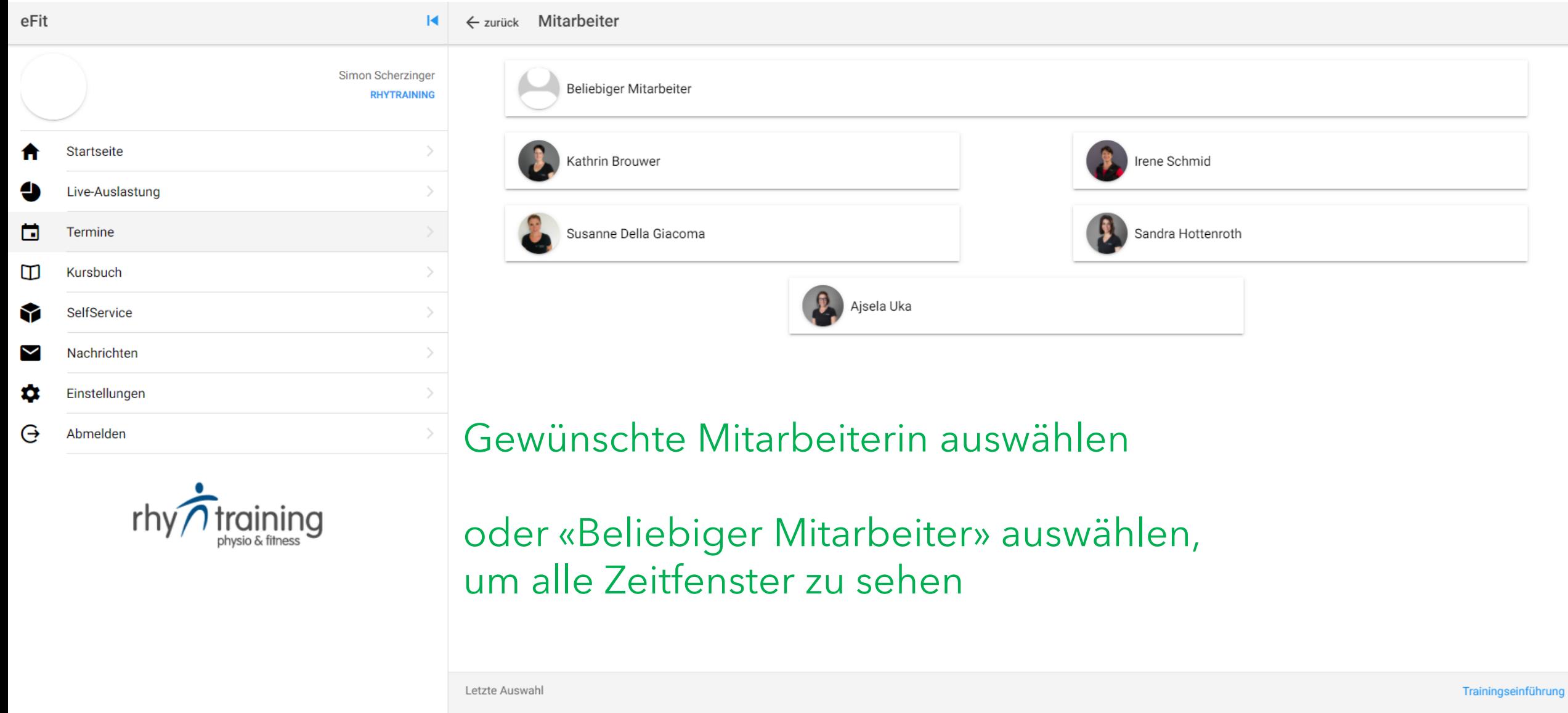

**KATEGORIE / DIENSTLEISTUNG / MITARBEITER** 

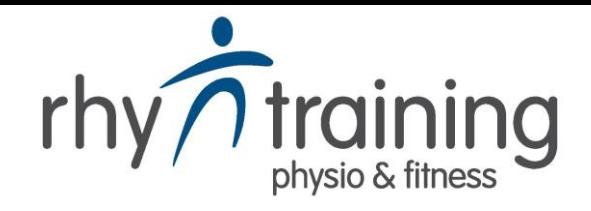

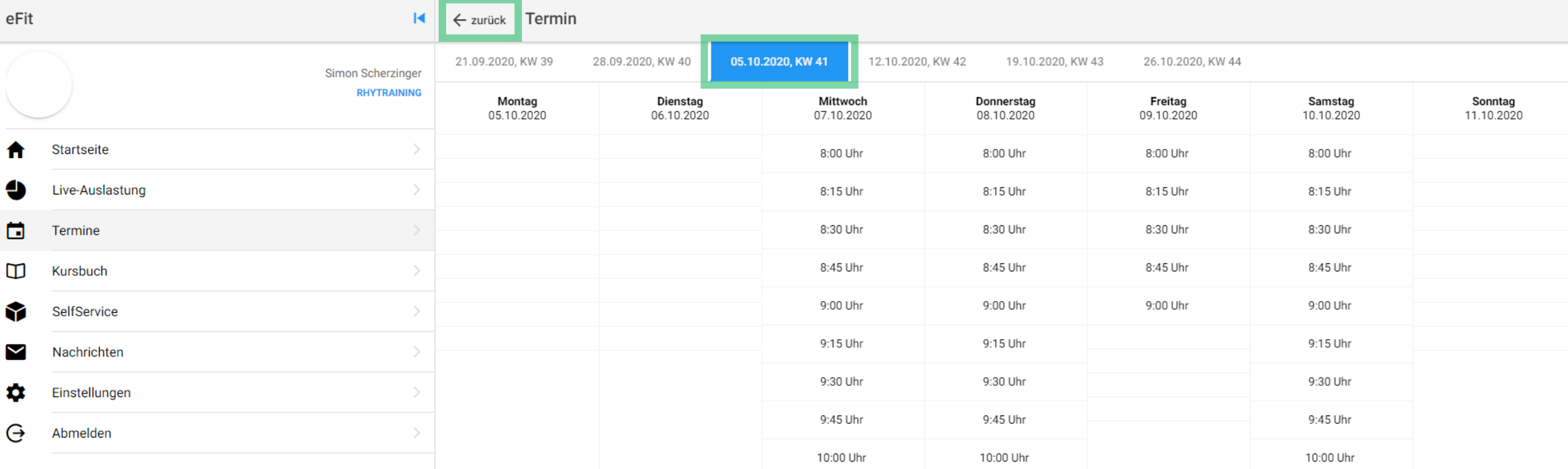

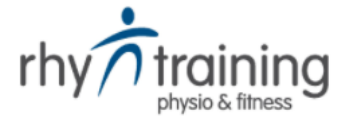

Kalenderwoche und Zeitfenster auswählen

#### oder zurück / Mitarbeiter

Letzte Auswahl

KATEGORIE / DIENSTLEISTUNG / MITARBEITER / TERMIN

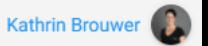

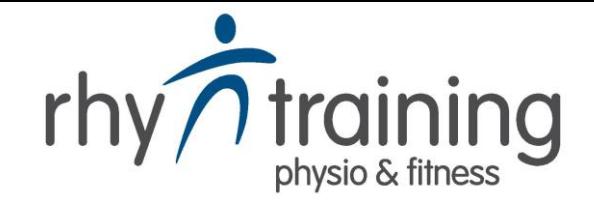

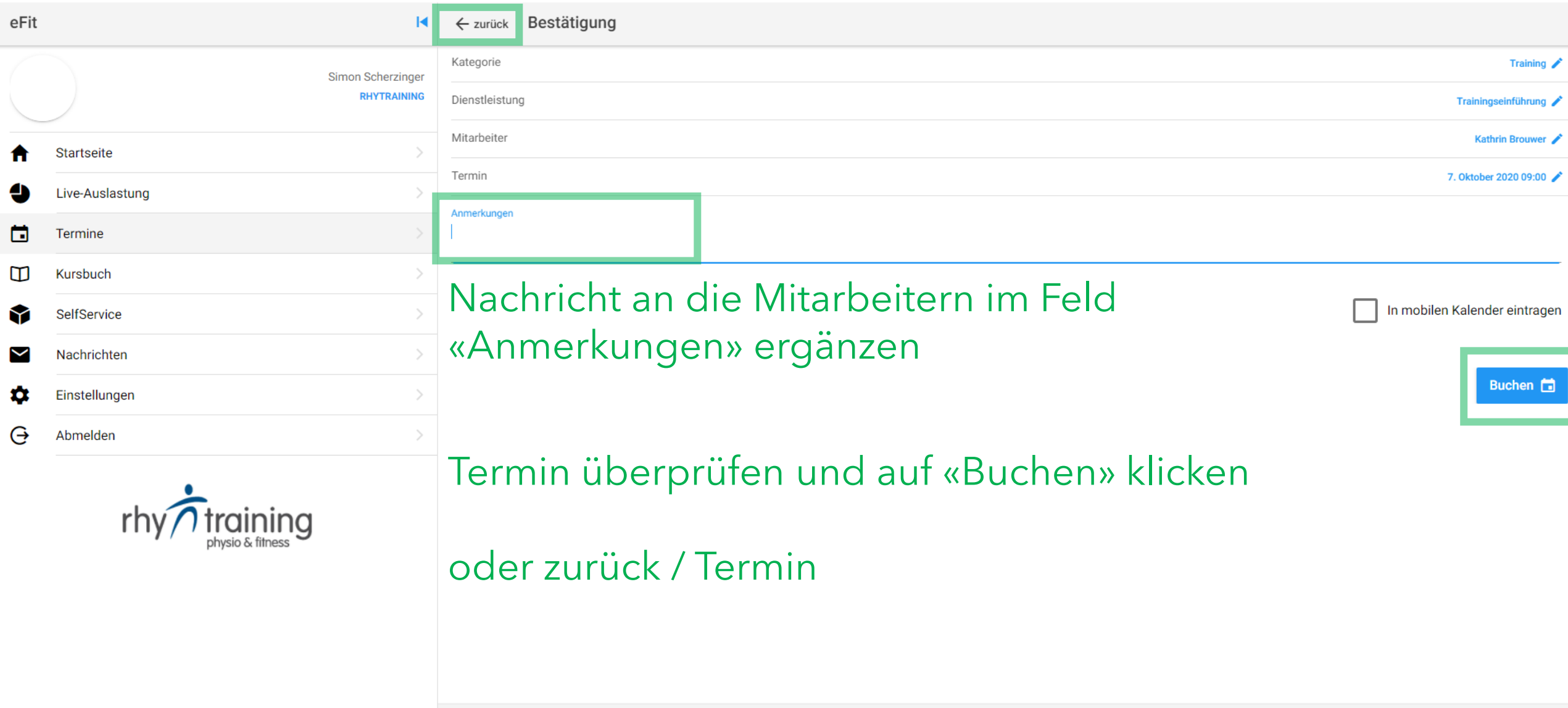